# **Сжатие данных**

Методы сжатия Архиваторы

### **Сжатие данных**

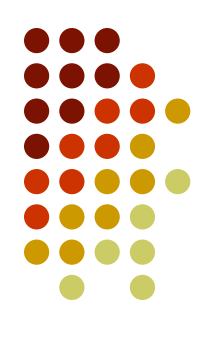

- Для длительного хранения данных на различных носителях информации
- Для передачи данных по каналам связи

### **Избыточность данных**

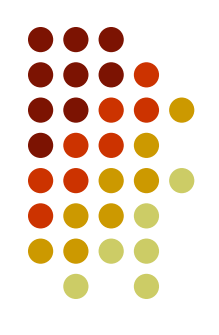

- Большинство данных являются избыточными
- Избыточность улучшает восприятие и обработку информации
- При хранении избыточность уменьшают
- Наибольшая избыточность у видеоинформации, затем идет графическая, звуковая, и самая низкая избыточность у текстовой информации

#### **Методы сжатия**

- **● С частичной потерей информации:** Производится при сжатии кода изображения, видео и звука Такая возможность связана с субъективными возможностями человеческого зрения и слуха.
- **● Без потери информации:**
	- использование неравномерного символьного кода;
	- выявления повторяющихся фрагментов кода.

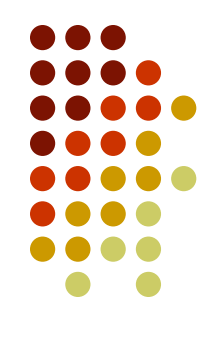

## **С частичной потерей**

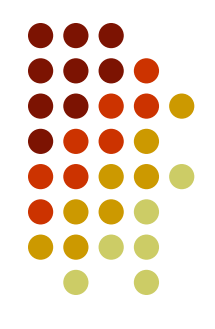

- На зрение более существенное воздействие оказывает **яркость** пикселя, нежели его цвет. Поэтому объем видеокода можно сократить за счет того, что коды цвета хранить не для каждого пикселя, а через один, два и т.д. пикселей растра. Чем больше такие пропуски, тем больше сжимаются видеоданные, но при этом ухудшается качество изображения.
- При кодировании видеофильмов динамичного изображения, учитывается свойство **инерционности** зрения. Быстро меняющиеся фрагменты фильма можно кодировать менее подробно, чем статические кадры.
- Труднее всего сжатию поддается звуковой код. Здесь также используются психофизиологические особенности человеческого слуха. Учитывается, к каким **гармоникам** естественного звука наш слух более восприимчив, а к каким — менее. Слабо воспринимаемые гармоники отфильтровываются путем математической обработки. Сжатию способствует также учет нелинейной **зависимости** между амплитудой звуковых колебаний и восприятием нашим ухом громкости звучания.

## **С частичной потерей**

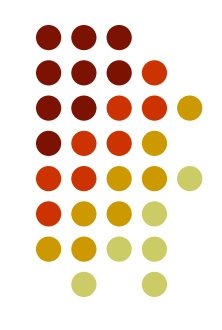

- Применяется для таких типов данных, для которых формальная утрата части содержания не приводит к потере потребительских свойств и обеспечивает высокую степень сжатия.
- Примеры: видео MPG, звук MP3, рисунки JPG.

## **Без потери – «обратимый»**

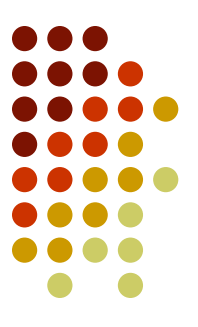

- Применяется к текстам, базам данных, и ко всем остальным вышеназванным типам.
- Пример:

рисунки – GIF, TIF, PCX, видео - AVI, любой тип данных – ZIP, ARJ, RAR и др.

### **Архивы**

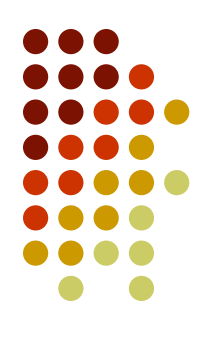

- Архив файл, содержащий в себе один или несколько файлов в сжатом виде.
- Расширение архивного файла зависит от программы-архиватора.
- Архиватор программы для создания и чтения архивов. Пример:
	- WinRar, WinZip, WinArj.

### **Архивы применяют с целью:**

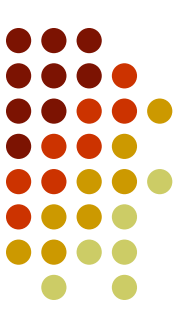

- повысить эффективность носителя на один носитель поместить больший объем информации
- создания резервных копий ценных данных, которые в сжатом виде будут храниться на отдельных носителях.
- защиты данных от несанкционированного доступа паролем документы даже не откроются
- увеличения скорости копирования данных с диска на диск, например, электронных страниц, содержащие много мелких графических файлов
- быстрого восстановления данных, измененных пользователем
- передачи информации по каналам связи
- раздробления данных на пакеты

# **Возможности архиваторов (диспетчеров архивов)**

- Сжатие данных
- Просмотр содержимого архива
- Контроль целостности данных
- Распаковка архива
- Восстановление поврежденного архива
- Установка защиты
- Добавление файла в архив
- Создание многотомных архивов
- Создание самораспаковывающихся архивов
- Блокировка от случайной модификации

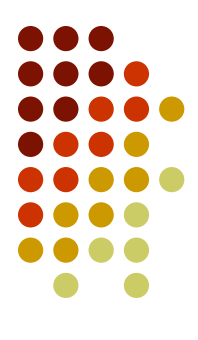

### **Самораспаковывающийся**

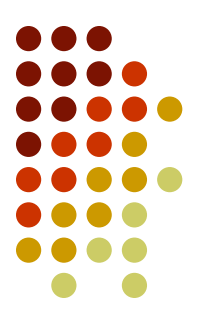

(SFX, от англ. SelF-eXtracting) - это архив, к которому присоединен исполнимый модуль. Этот модуль позволяет извлекать файлы простым запуском архива как обычной программы. Таким образом, для извлечения содержимого SFXархива не требуется дополнительных внешних программ. SFX-архивы удобны в тех случаях, когда вам нужно передать кому-то архив, но при этом вы не уверены, что у адресата есть соответствующий архиватор для его распаковки.

### **Многотомный архив.**

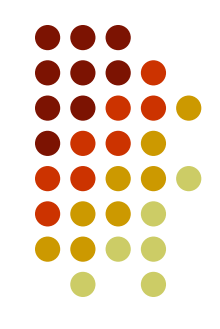

Тома — это фрагменты архива, состоящего из нескольких частей. Обычно тома используются для сохранения большого архива на нескольких дискетах или других сменных носителях.

# **Окно программы**

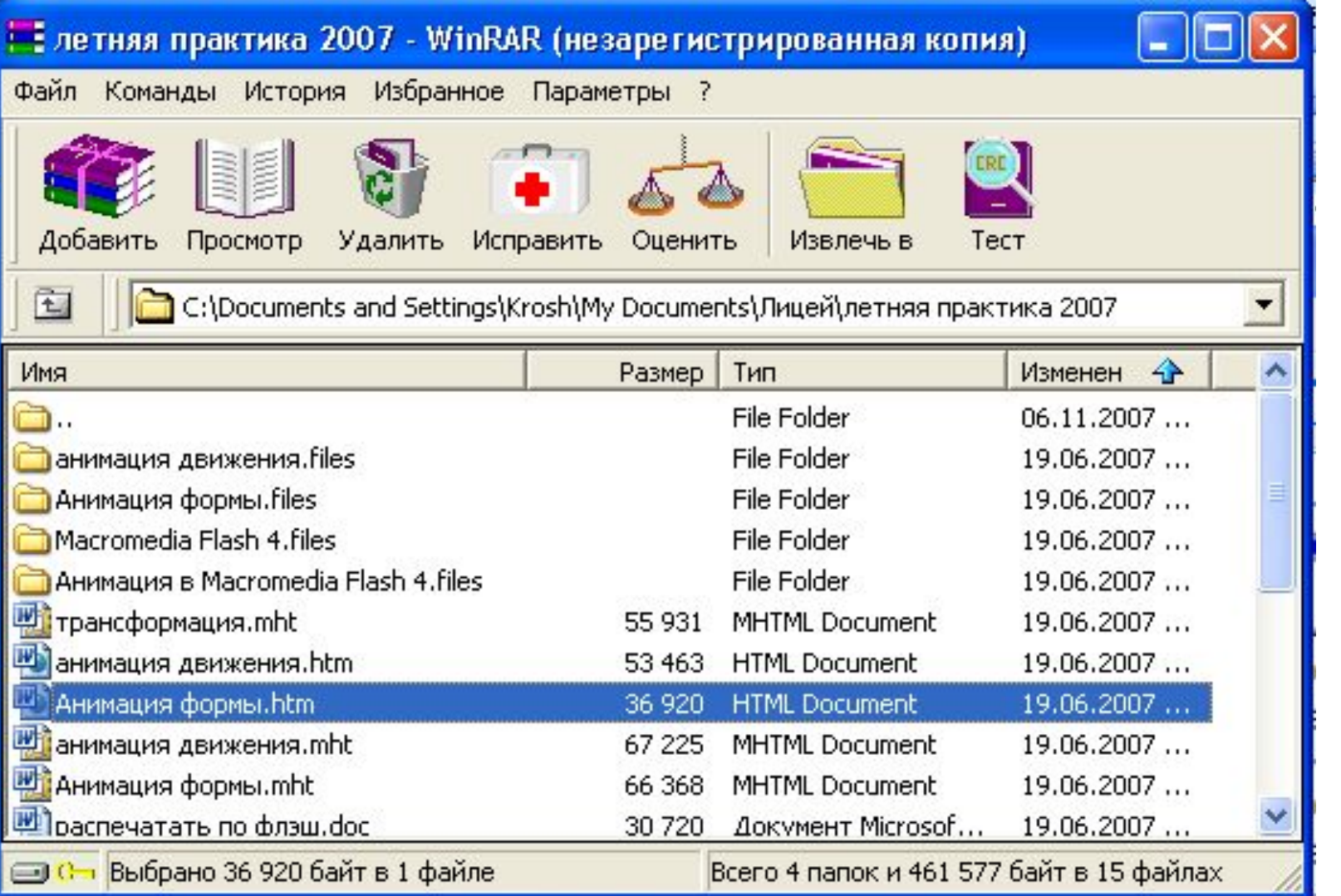

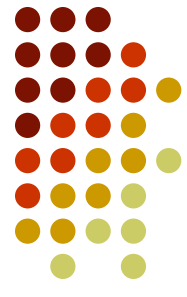

# **Окно настроек**

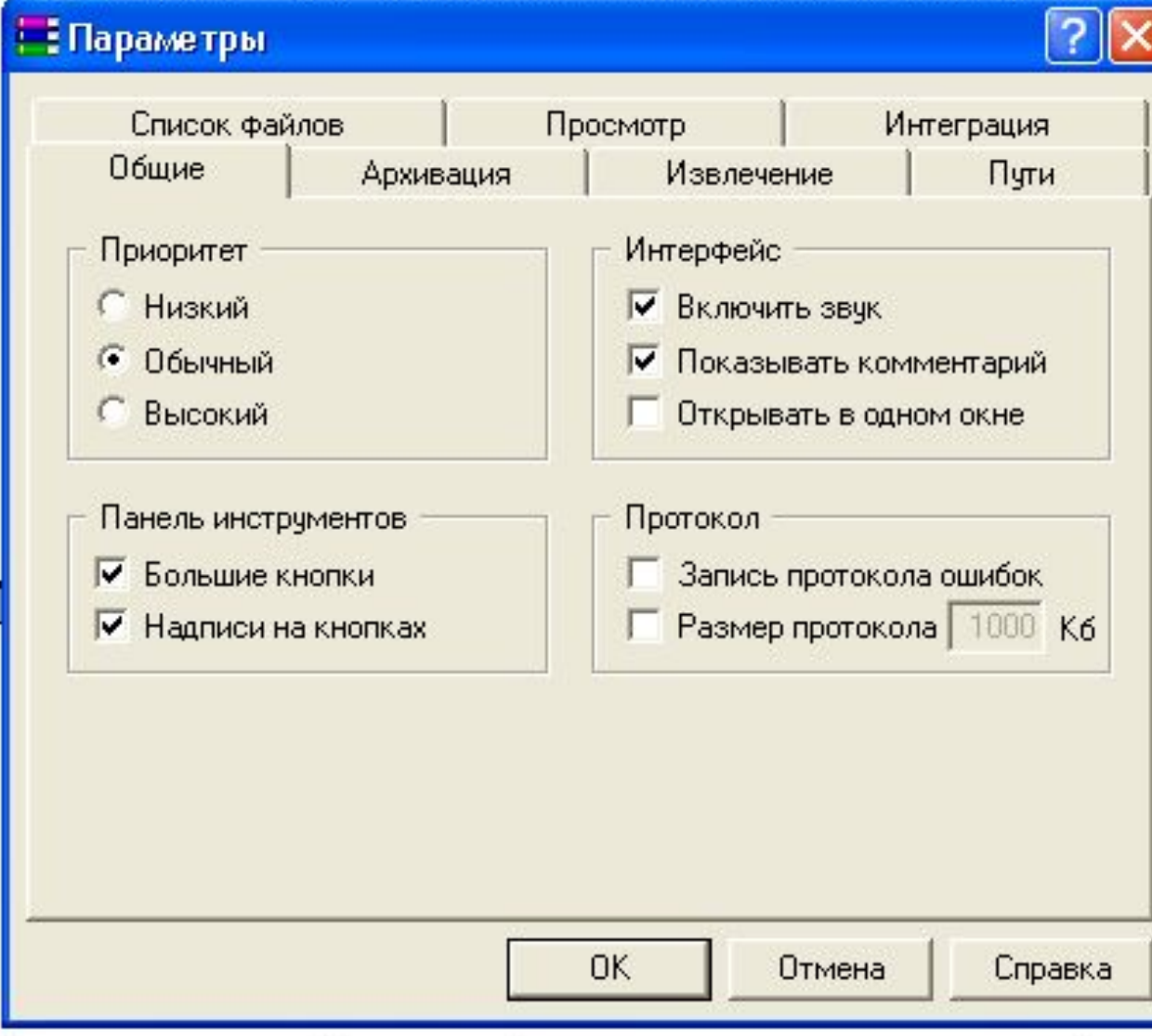

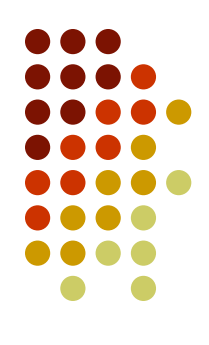

### **Окно анализа данных**

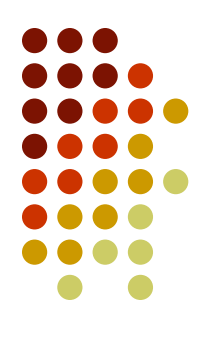

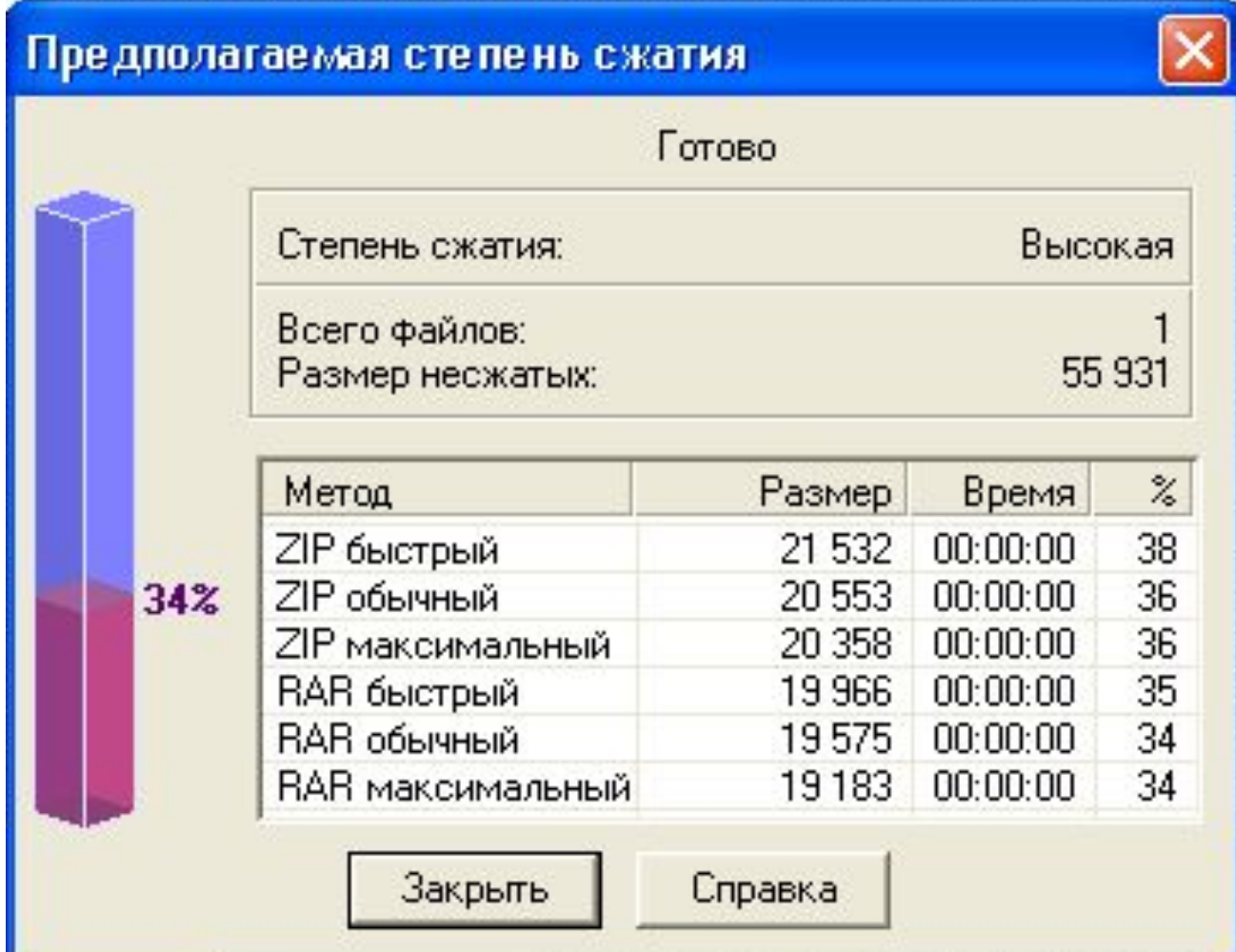

# **Окно выбора параметров создаваемого архива**

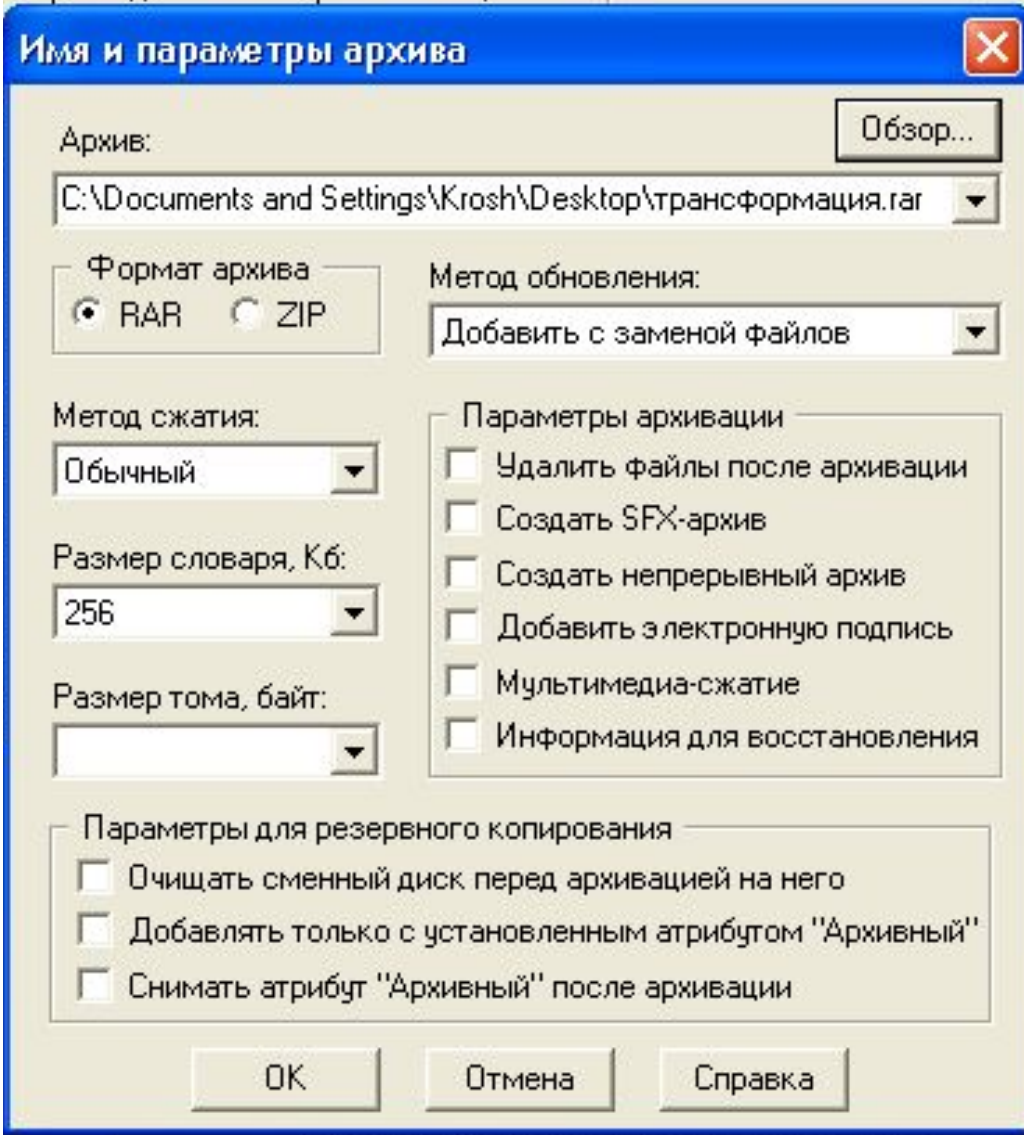

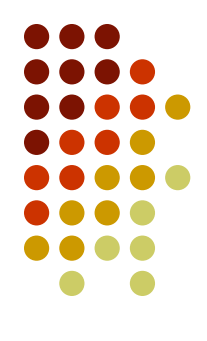

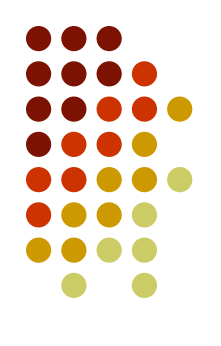

#### **Окно создания архива**

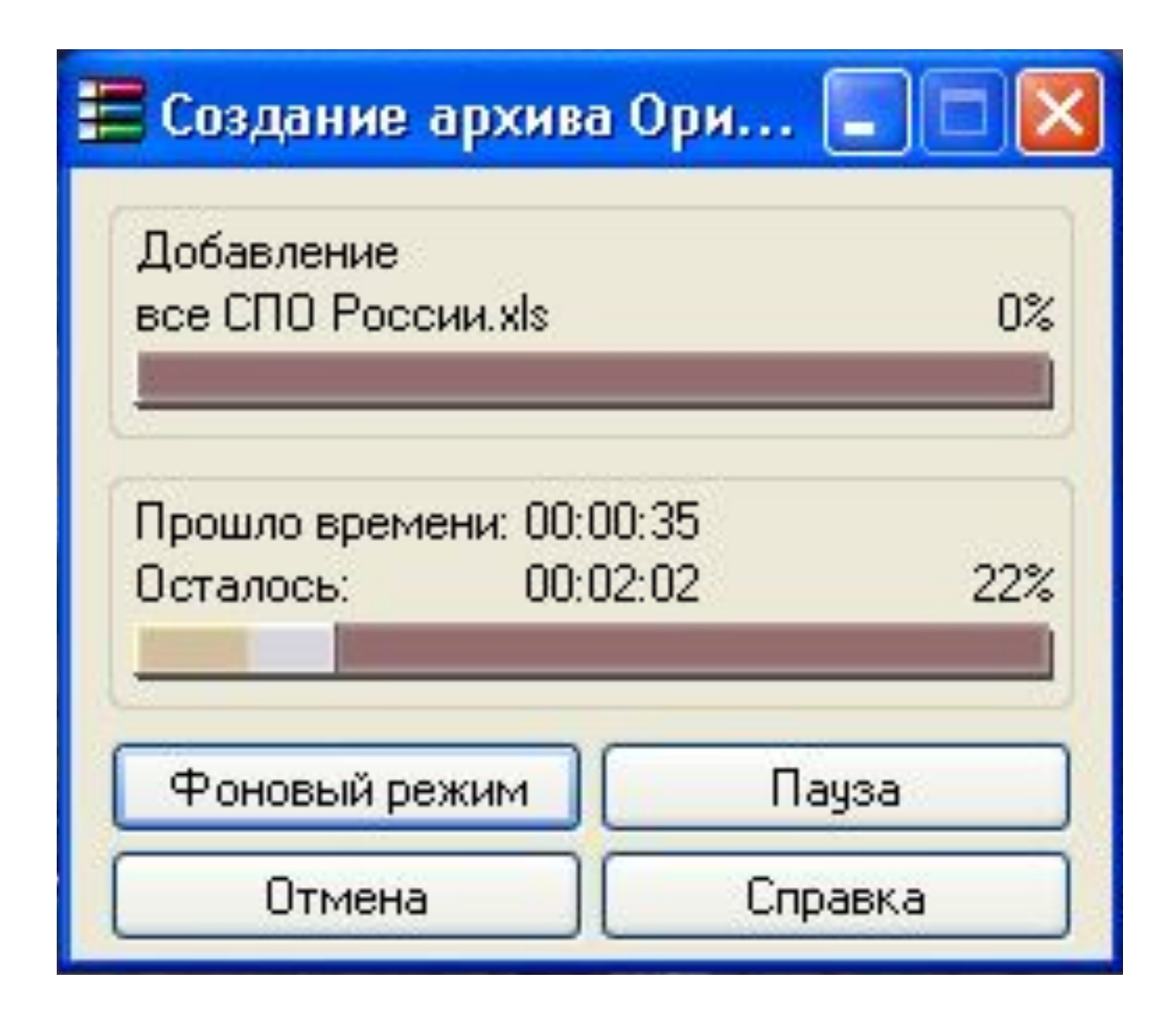

#### **Окно извлечения архива**

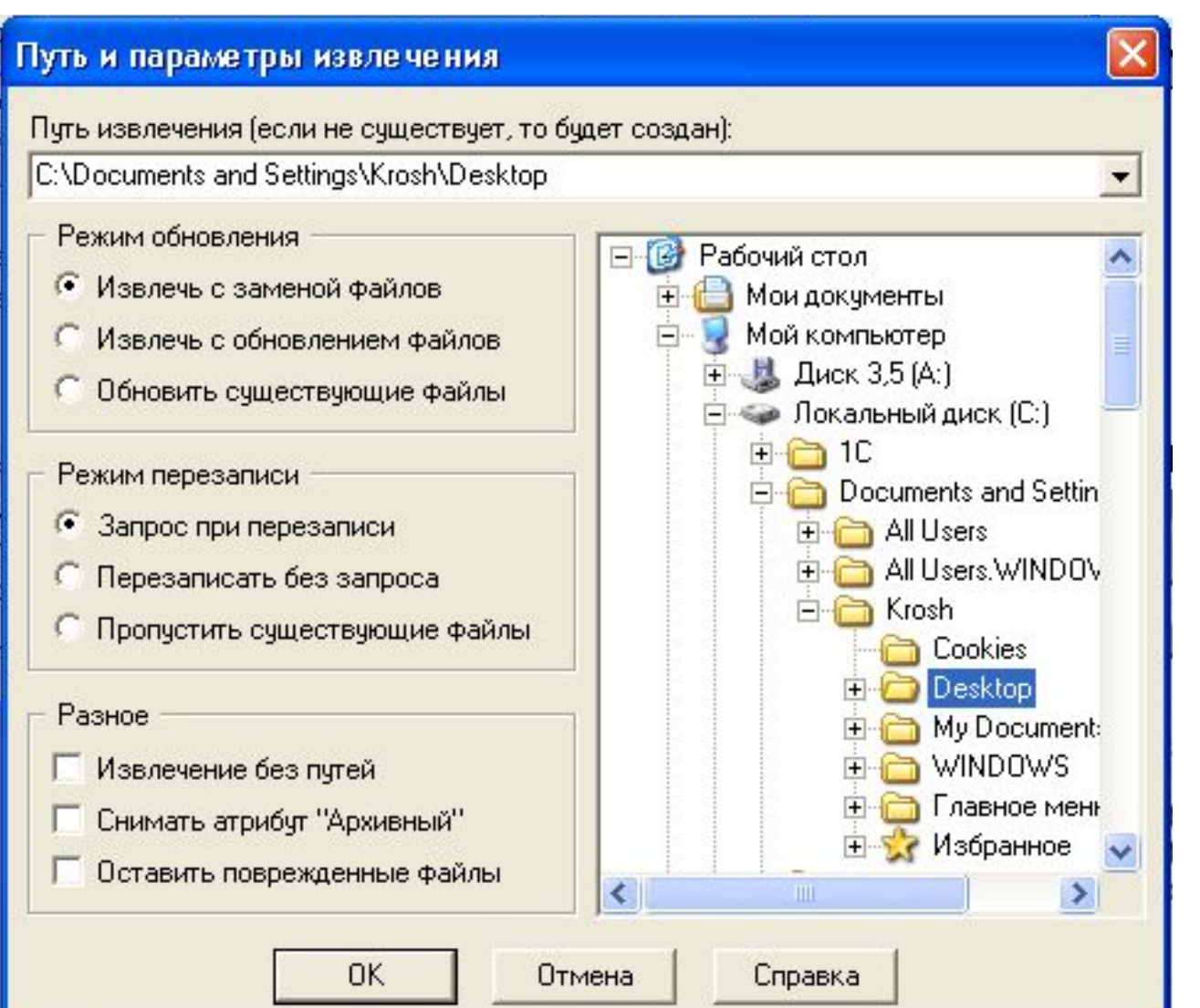

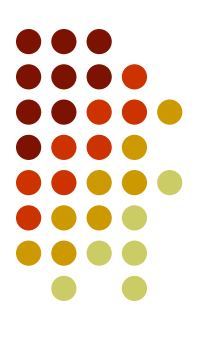